# Come fare Reel su Facebook: guida per principianti

di Paolo Franzese

Come fare Reel su Facebook? Nel caso non lo sapessi, Facebook ora ha Reel (e video brevi) , proprio come Instagram. Se vai su Facebook sono sicuro che li hai visti apparire durante il tuo scorrere quotidiano.

Con questo articolo voglio spiegarti come pubblicare su Facebook Reel sia sulla tua pagina personale che su quella aziendale (pagina Fan).

### Facebook Reel

Dal 22 febbraio 2022 Facebook Reel è ora disponibile in oltre 150 Paesi in tutto il mondo, questa tipologia di video brevi lanciata da TikTok, che ha spiazzato il mondo dei social, ed ora adottata da tutti fino ad arrivare su Facebook (cambiano nome ma non perdono mai li vizio di copiare).

Ormai la strada intrapresa da Meta è chiara, ne parlo spesso nel [mio gruppo di formazione](https://www.facebook.com/groups/motivazionepersonalbranding)  [IMAGINERS](https://www.facebook.com/groups/motivazionepersonalbranding), ora i social devono difendersi dalla crescita esponenziale di TikTok (Occidente vs Oriente).

Vediamo cosa dice [Facebook](https://www.facebook.com/help/386221115984344/) ufficilamente:

I reel su Facebook sono video brevi. Inoltre, puoi visualizzare i reel pubblici di Instagram, se il creator li consiglia su Facebook. I reel vengono consigliati sulla base dei contenuti che potrebbero essere rilevanti per te e potrebbero apparire nella sezione Notizie e su Facebook Watch. – Meta

? Nota: Scopri di più sui [reel e su come crearne uno.](https://www.facebook.com/help/398606435303267)

Se non hai affatto familiarità con i Reel puoi leggere questo mio articolo [Reels di Instagram: come](https://www.imaginepaolo.com/2020/08/reels-di-instagram-come-funziona/)  [funziona](https://www.imaginepaolo.com/2020/08/reels-di-instagram-come-funziona/), sarà un buon inizio per capire meglio i Reel, ma se tu hai già familiarizzato con

Instagram Reel allora vediamo subito quali sono le differenze, esperienza che ho testato personalmente.

Prima di entrare nel merito di questo articolo [iscriviti gratis al gruppo IMAGINERS](https://www.facebook.com/groups/motivazionepersonalbranding), tante motivazione e una guida aggiornata per crescere sul web.

Come fare Reel su Facebook? Inizia a capire in cosa sono differenti.

### Carichiamo un Reel da Instagram a Facebook

Il primo modo per portare i tuoi Reels su Facebook è condividerli effettivamente da Instagram. Ti avverto che questa nuova feature (l'opzione per far consigliare il tuo Reel su Facebook ), potrebbe non essere disponibile per tutti, quindi prima di fare un Reel assicurati di avere questa funzione.

Per farlo, devi semplicemente creare un Reel come faresti normalmente all'interno di Instagram, quando poi arrivi alla schermata "condividi", assicurati di avere "Consiglia a Facebook" impostato su "consenti".

[#Instagram](https://twitter.com/hashtag/Instagram?src=hash&ref_src=twsrc^tfw) is working on the "Share to [#Facebook"](https://twitter.com/hashtag/Facebook?src=hash&ref_src=twsrc^tfw) option for [#Reels](https://twitter.com/hashtag/Reels?src=hash&ref_src=twsrc^tfw) ? [pic.twitter.com/vE5IWdwaKy](https://t.co/vE5IWdwaKy)

Se dai il consenso allora il tuo Reel verrà condiviso su Facebook.

Aggiungo anche che:

- Quando consenti loro di condividere il tuo Reel su Facebook, non verrà visualizzato nel feed delle tue pagine solo nel feed Reels Discovery ;
- Quando condividi su Facebook, in realtà non verrà pubblicato sulla sequenza temporale della tua pagina aziendale, ma verrà visualizzato nel Discovery Feed per le persone che si adattano al tuo pubblico su Facebook.

Ora parliamo di come pubblicare i tuoi Reels direttamente su Facebook, ti ricordo che puoi farlo solo dall'app di Facebook, non da Creator Studio , non da Facebook Business Suite .

I Reel su Facebook posso essere pubblicati solo da un telefono Android o iPhone, pubblicare un Reel è davvero facile ed ora ti mostro come fare.

Innanzitutto ti ricordo che puoi caricare un Reel sia dal profilo personale che dalla tua pagina aziendale .

Come fare Reel su Facebook? Ecco la procedura per caricare un Reel sul tuo profilo.

<sup>—</sup> Alessandro Paluzzi (@alex193a) [February 4, 2022](https://twitter.com/alex193a/status/1489407396187447296?ref_src=twsrc^tfw)

## Carichiamo un Reel su profilo personale

Come caricare reel su un profilo personale di Facebook

Il Reel sarà, in questo caso, collegato al tuo profilo personale , la procedura è questa:

- Apri l'app Facebook;
- Subito sotto "A cosa stai pensando?" tocca Reels;
- Così puoi creare un Reel proprio come faresti su Instagram;
- Stabilisci la durata tra 30 e 60 secondi.

Subito prima di condividerlo assicurati di queste impostazioni (inserire immagine da telefonino):

- Tutti (in modo da ottenere più visualizzazioni possibili);
- Remix.

Il reel sarà visibile nella sezione ["Reel e video brevi](https://www.facebook.com/reel/1256427164886428?fs=e&s=cl)" del menu dell'app Facebook (in questo caso potrai vedere anche quante persone hanno visto il tuo reel).

Come fare Reel su Facebook? Segui questa procedura per caricare un Reel sulla tua pagina aziendale (pagina fan).

### Carichiamo un Reel sulla pagina aziendale

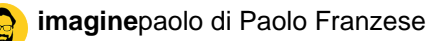

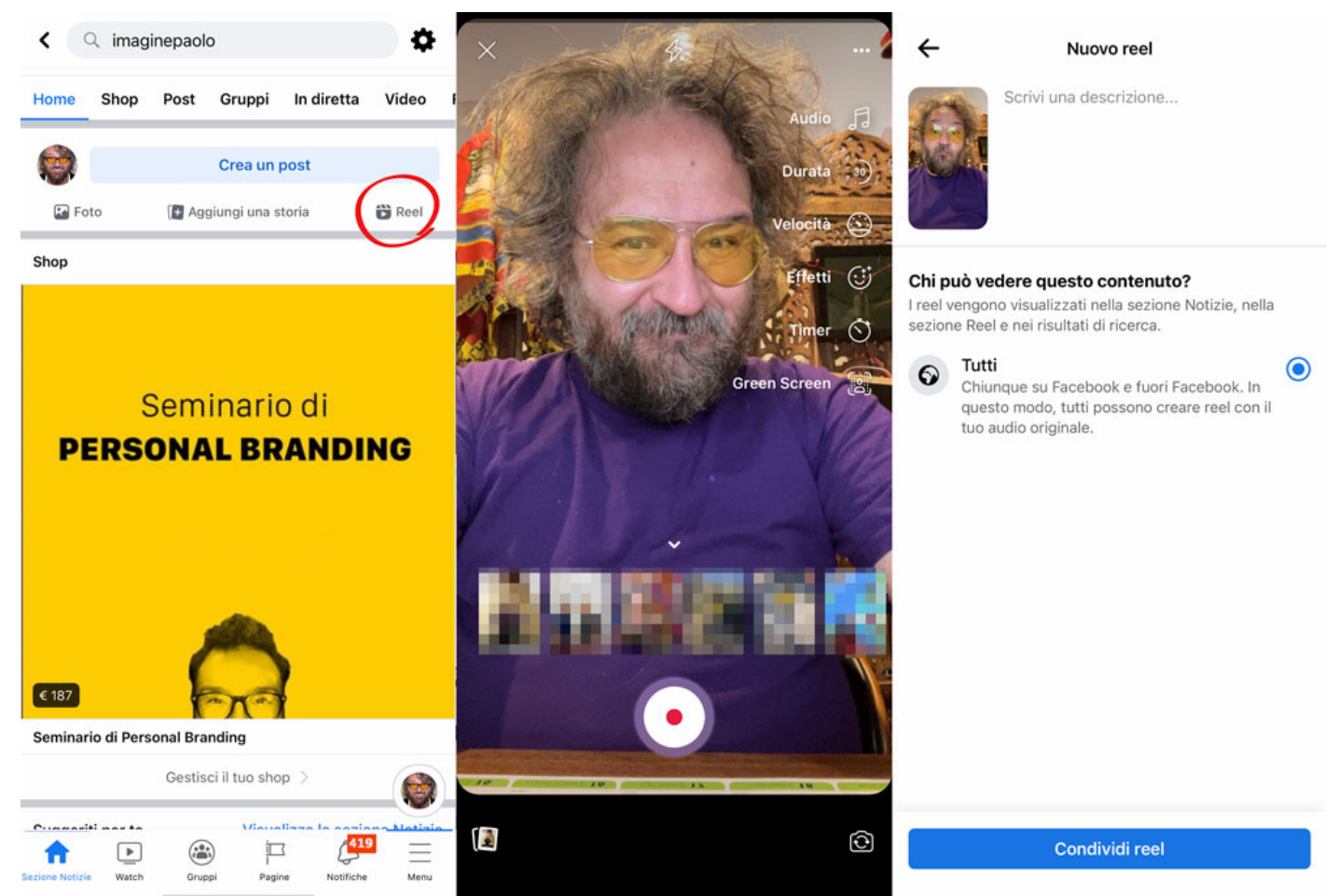

Come caricare reel su una pagina aziendale di Facebook

Pubblicare Reels su una **pagina aziendale di Facebook** è simile a pubblicare su una pagina personale, la procedura è questa:

- Apri l'app di Facebook;
- Accedi alle pagine di cui sei amministratore, devi essere un amministratore di una pagina aziendale, ovviamente, per pubblicare un Reel;
- Se hai la funzione nella sezione "Crea un post", vedrai effettivamente una scheda "Reel";
- Toccalo e crea un Reel proprio come faresti normalmente:
	- Aggiungi il **video**;
	- Aggiungi la **musica**;
	- Aggiungi il **testo**;
	- Scrivi la **descrizione**;
	- Tocca "Condividi".

Questo Reel andrà nel feed di **Facebook Discovery**, così come nella tua sequenza temporale, così puoi effettivamente vedere alcune metriche sul rendimento del tuo video.

Ecco qui i due modi per portare i tuoi Reel su Facebook, ovviamente spero che Meta si adoperi per semplificare queste procedure ed "unirle" in un solo metodo. Per ora puoi tranquillamente provare uno di questi metodi.

Mi raccomando sapere nei commenti se funziona o se devo aggiungere qualche altra cosa all'articolo.

Come fare Reel su Facebook? Iniziamo a capire in cosa sono differenti.

## Quali sono le differenze?

Ora vediamo che differenza c'è tra un Reel di Instagram un Reel di Facebook e come funzionano (riporto il testo in toto preso dal [Centro Assistenza di Facebook](https://www.facebook.com/help/386221115984344/)).

- Nomi di instagram : i reel di Instagram hanno il nome utente di Instagram del creator invece del nome di Facebook (se il creator ha una account Facebook). Inoltre, sotto il nome utente è presente la dicitura Instagram;
- Commenti : quando guardi un reel creato su Facebook, puoi commentare. Quando guardi un reel creato su Instagram, puoi commentare solo tramite l'app Instagram o su Instagram.com usando il tuo account Instagram;
- Mi piace : puoi vedere quante persone hanno messo "Mi piace" a un reel. Puoi anche vedere chi ha messo "Mi piace" a un reel su Facebook, ma se il reel è stato creato su Instagram, non puoi vedere chi vi ha messo "Mi piace" su Instagram. Puoi vedere chi ha messo "Mi piace" al reel su Instagram solo dall'app o su Instagram.com;
	- Per vedere chi ha messo "Mi piace" al video su Facebook, tocca il numero sotto a in basso a destra.
- Riproduzioni : quando guardi un reel creato su Instagram, puoi vedere il numero di riproduzioni del video. Una riproduzione corrisponde a una sessione video di 1 o più millisecondi di riproduzione ed esclude le riproduzioni successive. Contano sia le riproduzioni su Facebook che quelle su Instagram. Se guardi un reel sia su Facebook che su Instagram, la riproduzione verrà contata due volte. La maggior parte dei reel creati su Facebook mostra anche il numero di riproduzioni;
- Per vedere il numero di riproduzioni, tocca il numero sotto a in basso a destra. Pagina del creator : quando guardi un reel su Facebook, puoi vedere altri reel dello stesso creator toccandone il nome. Invece, se stai guardano un reel creato su Instagram, verrai reindirizzato al profilo del creator su Instagram.

Tieni presente quanto segue:

- Quando guardi i reel su Facebook, potresti vedere anche altri video brevi. Questi video brevi sono creati da Pagine e hanno una durata inferiore a 60 secondi.
- Quando guardi i video brevi delle Pagine, non vedrai il numero di riproduzioni.

Spero che questo ti dia un po' di chiarezza su come Facebook e Instagram raccolgono engagement per lo stesso Reel, ora condiviso su entrambe le piattaforme.

Come vedi ho deciso di diffondere tutto quello che ho imparato imparato anche in una newsletter speciale, se vuoi anche tu approfondire le migliori pratiche per crescere rapidamente unisciti al mio programma di formazione gratuito, iscrivi alla newsletter:

Come fare Reel su Facebook? Alcuni miei consigli per ottenere un maggior traffico iniziale.

## Best practice

Ovviamente avrai capito che prima di scrivere qualcosa lo devo sperimentare sulla mia pelle. Pensa che, nemmeno una settimana da questo articolo, ho pubblicato [un Reel](https://www.facebook.com/reel/1256427164886428?fs=e&s=cl) sul mio profilo personale che ha ottenuto i seguenti risultati (aggiornati al 20 marzo 2022):

- +1000 follower sul profilo personale (questa cosa è molto interessante);
- 1 milione di visualizzazioni:
- 5,8 mila "mi piace";
- 8,5 mila commenti;
- 1,2 mila condivisioni.

Quindi prima di concludere vorrei esaminare rapidamente alcuni delle migliori pratiche :

- 1. Applica quello che ha lavorato per te su [Instagram Reel](https://www.imaginepaolo.com/2020/08/reels-di-instagram-come-funziona/) (o [TikTok](https://www.imaginepaolo.com/tiktok-metodo-imaginers/) ) e riproponilo su Facebook. I Facebook Reel sono una novità, cosi nuovi che non si hanno ancora dati storici per dire che cosa funziona bene. Se hai già postato Reel su instagram prendi quelle che stanno funzionando e applica le stesse strategie su Facebook;
- 2. Se non hai postato su Instagram allora devi ricominciare da zero su Facebook. Ti consiglio di utilizzare lo stesso approccio che hai con tutti i tuoi altri contenuti sui social. I tuoi Reel devono essere fatti per il tuo pubblico, [parla dei loro bisogni e aiutali a raggiungere i loro](https://www.imaginepaolo.com/2022/01/come-scrivere-sui-social-la-regola-vincente/)  [obiettivi;](https://www.imaginepaolo.com/2022/01/come-scrivere-sui-social-la-regola-vincente/)
- 3. Se usi già molto il TikTok e vuoi riutilizzare i tuoi video per i Reel di Facebook (come ho fatto io) assicurati di salvarli senza il logo TikTok [\(ti segnalo questo canale su Telegram per farlo](https://t.me/downloader_tiktok_bot)). Se carichi un Reel su Instagram o su Facebook e ha il logo di TikTok, sicuramente avrai difficoltà a vedere grossi numeri, Facebook intenzionalmente non spingerà il tuo video come si deve perché non vuole supportare il suo concorrente.

Abbiamo finito, fammi sapere nei commenti cosa ne pensi, non dimenticare di condividere questo articolo sui social ed iscriverti ai miei canali.

Da un articolo scritto da Paolo Franzese il 21 Marzo 2022